## **IBM System z Technology Summit**

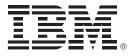

## Administering and Optimizing Your DB2 9 & DB2 10 for z/OS Environment with Tools

Shilpa Singla DB2 Tools Technical Specialist ssingla@us.ibm.com

February 8th, 2011

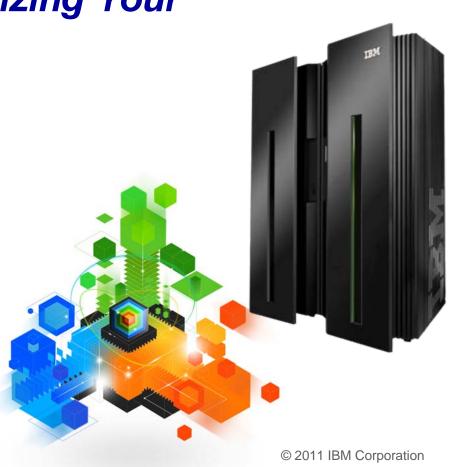

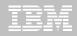

## **Disclaimer/Trademarks**

Information concerning non-IBM products was obtained from the suppliers of those products, their published announcements, or other publicly available sources. IBM has not tested those products and cannot confirm the accuracy of performance, compatibility, or any other claims related to non-IBM products. Questions on the capabilities of non-IBM products should be addressed to the suppliers of those products.

The information on the new products is intended to outline our general product direction and it should not be relied on in making a purchasing decision. The information on the new products is for informational purposes only and may not be incorporated into any contract. The information on the new products is not a commitment, promise, or legal obligation to deliver any material, code or functionality. The development, release, and timing of any features or functionality described for our products remains at our sole discretion.

This information may contain examples of data and reports used in daily business operations. To illustrate them as completely as possible, the examples include the names of individuals, companies, brands, and products. All of these names are fictitious, and any similarity to the names and addresses used by an actual business enterprise is entirely coincidental.

Trademarks The following terms are trademarks or registered trademarks of other companies and have been used in at least one of the pages of the presentation: The following terms are trademarks of International Business Machines Corporation in the United States, other countries, or both: DB2 Universal Database, eServer, FlashCopy, IBM, IMS, iSeries, Tivoli, z/OS, zSeries, Guardium, IBM Smart Analytics Optimizer, Data Encryption Tool for IMS and DB2 Databases, DB2 Administration Tool / DB2 Object Compare for z/OS, DB2 Audit Management Expert for z/OS, DB2 Automation Tool for z/OS, DB2 Bind Manager for z/OS, DB2 Change Accumulation Tool for z/OS, DB2 Cloning Tool for z/OS, DB2 High Performance Unload for z/OS, DB2 Log Analysis Tool for z/OS, DB2 Object Restore for z/OS, DB2 Path Checker for z/OS, DB2 Query Management Facility for z/OS, DB2 Query Monitor for z/OS, DB2 Recovery Expert for z/OS, DB2 SQL Performance Analyzer for z/OS, DB2 Table Editor for z/OS , DB2 Utilities Enhancement Tool for z/OS, DB2 Utilities Suite for z/OS, InfoSphere Change Data Capture, InfoSphere Data Event Publisher, InfoSphere Replication Server, Optim Data Growth Solution for z/OS, Optim Development Studio, Optim pureQuery Runtime, Optim Query Workload Tuner, Optim Test Data Management Solution for z/OS, Tivoli OMEGAMON XE for DB2 Performance Expert on z/OS EMC corporation

Hitachi is a traademark of Hitchi Ltd

Microsoft, Windows, Windows NT, and the Windows logo are trademarks of Microsoft Corporation in the United States, other countries, or both. Java and all Java-based trademarks are trademarks of Sun Microsystems, Inc. in the United States, other countries, or both. Other company, product, or service names may be trademarks or service marks of others.

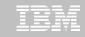

#### IBM DB2 Tools: Are you ready for DB2 10?

All New with DB2 10!

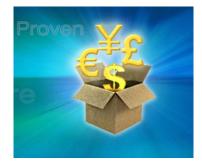

**DB2 Utilities Suite 10** drives down costs with autonomics, page sampling and further offloads processing to zIIPs and FlashCopy. Developed in conjunction with DB2 10 to provide maximum data integrity and exploit all new functions out of the box. Reorg and Runstats enhanced.

**DB2 Administration Tool/Object Compare 10.1** extends the value of DB2 10 with new capabilities that allow DBAs to quickly exploit DB2 10 features like schema evolution. Reduces the overhead of many routine tasks.

**DB2 Sort 1.1** lowers the cost of DB2 Utility sort processing by exploiting advanced features of System z and z/OS while optimizing overall system efficiency. Significantly reduces batch windows. **Tivoli OMEGAMON XE for DB2 Performance Expert 5.1** extends its insight into distributed workloads and offers a robust infrastructure to support DB2 10 subsystem consolidation, with lower monitoring overhead. The recommended performance monitor of DB2 10!

**QMF 10** delivers built-in visualizations and reports that dramatically extend the value to end users. A new metadata layer simplifies the process to understand and create reports.

**DB2 High Performance Unload 4.1** support for TCP/IP Pipes and the new internal format as well as a new native XML data unload capability.

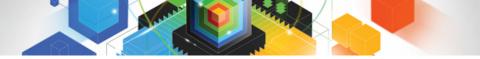

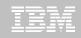

#### **Roadmap to Exploit DB2 10 for z/OS** Accelerate your ability to leverage compelling DB2 10 features

## **Administer DB2 Performance Savings**

Optimize Dynamic Infrastructure Performance

**Drive DB2 Efficiency and Productivity** 

Recover DB2 Advanced Technology

Accelerate Time to Value

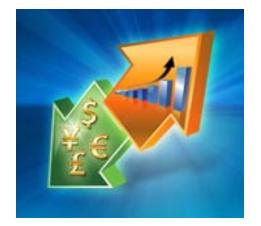

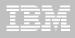

## **DB2 Administration Tool V10.1**

- Drives immediate DB2 10 out-of-the-box Performance Savings
- Exploits DBA-managed Performance Improvements
  - INCLUDE additional Columns in Indexes to Exploit Index Only Access
  - Converts LOBs to INLINE to boost performance
- Extends Administration Capabilities
  - Manages new Security models
  - Reduces Schema change overhead
  - Recovers from Access Path regressions
  - Manages Autonomic Statistics collection
- Supports Time Travel with Temporal Data "as of"
  - Records changes in history System Time
  - Defines, updates and queries events in past or future Business Time
  - Browses Temporal Data "as of" a point in time with DB2 Table Editor 4.3

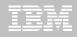

#### Benefits

- Decrease index maintenance
- Decrease physical storage
- Index only access
- Supports only UNIQUE indexes
- Places the object in RBDP (Rebuild Pending)
- Supports INCLUDE COLUMN syntax
  - CREATE INDEX
  - ALTER INDEX

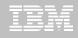

| DB2 Adr  | nin                   | DSNT         | Rede   | fine  | Inde | ex - |        |       |          | Row  | 1 to 5  | of 5   |
|----------|-----------------------|--------------|--------|-------|------|------|--------|-------|----------|------|---------|--------|
| Command  | d ===>                |              |        |       |      |      |        |       | 5        | Scro | 11 ===> | PAGE   |
|          |                       |              |        |       |      |      |        |       |          |      |         |        |
| Command  | s: CONTINUE ORIGI     | NAL          |        |       |      |      |        |       |          | _    |         |        |
|          | ommands: nnn A D - S  |              | ence & | orde  | er R | _    | Remove | ++    | ne colur | nn   | T - Inc | lude   |
|          | scending D - Desce    | -            |        |       |      |      |        |       |          |      |         |        |
|          | usiness Time withou   | _            |        | i (ai |      | Ŭ    | opu    |       |          | 3310 |         | attern |
|          | Silless lime withou   |              | i laha |       |      |      |        |       |          |      |         |        |
| CREATE   | INDEX TEONZE          | <b>TD7</b> 6 |        | CN    |      |      |        |       |          |      |         |        |
| CREHIE   | INDEX TEAM76          |              |        |       |      |      |        |       |          |      |         |        |
|          | ON TEAM76.TD76T       |              |        |       |      |      |        |       |          |      |         |        |
|          | YES                   |              |        |       |      |      |        |       |          |      |         |        |
|          | Pool BP16             |              |        |       |      |      |        |       | • -      |      |         |        |
|          | Size 2097             |              |        |       |      |      |        |       |          |      |         |        |
| Partit   | ioned                 |              | Paddeo | I:    | • •  | ·    |        |       | Compres  | 55   |         | NO     |
| Select   | Column Name           | Col          | Type   |       | Lenc | lth  | Scale  | Ν     | ColSeq   | Ord  | OldSec  | ı Ord  |
|          | *                     | ж            | 2.     |       | -    |      |        |       | *        |      |         | -      |
|          |                       |              |        |       |      |      |        | -     |          |      |         |        |
|          | LOC_NO                | SMAL         | LINT   |       |      | 2    | 0      | N     | 1        | A    | 1       | A      |
|          | LOCATION              |              |        |       |      |      | 0      |       |          |      |         |        |
|          | ADDRESS               |              |        |       |      |      | 0      |       |          |      |         |        |
|          | TOWN                  |              |        |       |      |      | 0      |       |          |      |         |        |
| $(\tau)$ | POSTCODE              |              |        |       |      |      |        | N     |          |      |         |        |
|          | ********************* |              |        |       |      |      |        |       |          |      |         |        |
| ~~~~     |                       | ****         |        | UF L  |      |      | ****   | ~ ~ / | ******   |      | ~~~~~   | *****  |

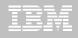

| DB2 Admin                | - DSNT Redefin | e Index -              |            |          | Row 1 to               | 5 of 5 |
|--------------------------|----------------|------------------------|------------|----------|------------------------|--------|
| Command ===>             |                |                        |            | S        | croll ===              | > PAGE |
|                          |                |                        |            |          |                        |        |
| Commands: CONTINUE ORIG  | INAL           |                        |            |          |                        |        |
| Line commands: nnn A D - | Sequence & or  | der <mark>R</mark> - I | Remove th  | ne colum | ın <mark>I</mark> – Ir | nclude |
| A - Ascending D - Desc   |                |                        |            |          |                        |        |
| B - Business Time witho  |                |                        | •          | •        |                        |        |
|                          | •              |                        |            |          |                        |        |
| CREATE INDEX TEAM76      | . TD76XA32_LCN | <b>&gt;</b>            |            |          |                        |        |
| ON TEAM76.TD76           | TB32_LCN       |                        |            |          |                        |        |
| Unique YES               | Where No       | t Null .               |            | Cluster  | •                      | . YES  |
| Buffer Pool BP1          | 6 Close Ru     | le                     | YES        | Copy Al  | lowed .                | . NO   |
| Piece Size 209           | 7152 Define .  |                        | YES        | Defer .  |                        |        |
| Partitioned              | Padded .       |                        |            | Compres  | is                     | . NO   |
|                          |                |                        |            |          |                        |        |
|                          | Col Type       | -                      |            | •        |                        | •      |
| *                        | ж              | *                      | * *        | ж        | ж                      | * *    |
|                          |                |                        |            |          | ~ ~ ~                  |        |
|                          | SMALLINT       |                        |            |          | A                      | 1 A    |
| * POSTCODE               | CHAR           |                        | <u>0 N</u> | 30       | I                      |        |
| LOCATION                 | CHAR           | 20                     |            |          |                        |        |
| ADDRESS                  | VARCHAR        | 30                     |            |          |                        |        |
| _ TOWN                   | VARCHAR        | 30                     |            |          |                        |        |
| *****                    | ****** END OF  | DB2 DATA               | ******     | ******   | ******                 | ****** |

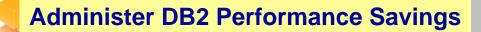

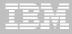

| DB2 Admin Edit Statement Columns 00001 00072                    |
|-----------------------------------------------------------------|
| Command ===> Scroll ===> CSR                                    |
|                                                                 |
| ***** ********************************                          |
| 000001 Created by DBA104 on 2011/01/13 at 10:15                 |
| 000002 Generated by apply exec by DBA104 on 2011/01/13 at 10:15 |
| 000003#ADMIN PROCESS ALTER                                      |
| 000004 ALTER INDEX TEAM76.TD76XA32_LCN                          |
| 000005 ADD INCLUDE COLUMN (POSTCODE) ;                          |
| 000006 COMMIT;                                                  |
| 000007#ADMIN PROCESS REBUILD                                    |
| 000008 LISTDEF ADBLD1                                           |
| 000009 <mark>INCLUDE INDEXSPACES</mark>                         |
| 000010 INDEX "TEAM76"."TD76XA32_LCN";                           |
| 000011 REBUILD INDEX LIST ADBLD1;                               |
| 000012 End of Apply statements                                  |
| ***** ********************************                          |
|                                                                 |
|                                                                 |
|                                                                 |
|                                                                 |
|                                                                 |
|                                                                 |

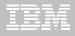

## DB2 Admin Tool V10.1 INLINE LOB

- Stores INLINE LOB data in base table space
- Benefits
  - Minimizes I/O
  - Minimizes the management of table space and index space
- Defines default max length LOB\_INLINE\_LENGTH
  - Default = 0
- CREATE TABLE, CREATE TYPE, and ALTER TABLE

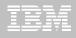

#### **DB2 Admin Tool V10.1 INLINE LOB**

OMPE

|     | ZPSYS                   | VTS  | 02    | V510./C DSNT 01/13/11 12:30      | ):3 | 6 25   |
|-----|-------------------------|------|-------|----------------------------------|-----|--------|
| +   | Double Byte CCSID       | =    | 65534 |                                  |     |        |
| +   | New Function Mode       | =    | YES   |                                  |     |        |
| +   | IFCIDS In UNICODE       | =    | NO    | zIIP Support is Present          | =   | YES    |
| +   | Divide Option (DECDIV3) | =    | NO    | Change Data Capture (CHGDC)      | =   | NO     |
| +   | WTO Routing (ROUTCDE)   | =    | 01    | Enable DPROP (EDPROP)            | =   | NO     |
| +   | Site Type (SITETYP)     | =    | LOCAL | 3990-3 Seq Cache (SEQCACH)       | =   | SEQ    |
| +   | Automatic Rebind (ABIND | ) =  | YES   | Automatic Rebind Explain (ABEXP) | =   | YES    |
| +   | CacheDynSql (CACHEDYN)  | =    | YES   | PackageAuthCache (CACHEPAC)      | =   | 5242K  |
| +   | CurDegSpeReg (CDSSRDEF) | =    | ANY   | Describe Sqlda (DESCSTAT)        | =   | YES    |
| ŧ.  | MaxKptDynSql (MAXKEEPD) | =    | 5000  | RelCurW/hold (RELCURHL)          | =   | N/A    |
| +   | UtilCacheOpt (SEQPRES)  | =    | YES   | ExtSecurity (EXTSEC)             | =   | YES    |
| +   | Max DBM1 stg for log    | =    | Θ     | Default WLM Envir = DSNTWLM      |     |        |
| +   | Default BP for indexes  | =    | BPO   | Default BP for user data         | =   | BPO    |
| +   | Limit restart backout   | =    | AUTO  | Restart backout limit            | =   | 5      |
| +   | Ext query blks DB2 serv | er=  | 100   | Extra query blks DB2 requester   | =   | 100    |
| +   | Stg for lob - per syste | m =  | 2048  | Stg for lob - per agent          | =   | 10K    |
| +   | Rollup Accting For DDF  | =    | 10    | Sliding Secondary DB2 Managed    | =   | YES    |
| +   | Measured Usage Pricing  | =    | NO    | Amount Of Space Above MVS        | =   | 65M    |
| +   | Default Space Table Sp  | =    | Θ     | Use Vsam Var. CI For DB2 Mgt     | =   | YES    |
| +   | Rollup Accting (PTASKRO | L) = | YES   | Default Space Index Sp           | =   | Θ      |
| + [ | LOB Inline Len(QWP1LBIL |      | Θ     | PLAN MGMT SCOPE (QWP4PMSC)       | =   | STATIC |
| + 1 |                         |      |       |                                  |     |        |

#### + DSNHDECP Default Values:

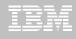

## **DB2 Admin Tool V10.1 INLINE LOB**

| DB2 Admin<br>Command ===>        | DSNT ALTER Table 12:40                                                                                        |
|----------------------------------|----------------------------------------------------------------------------------------------------|
| DB2 Admin ALTER                  | More: +<br>Schema . : TEAM80 >                                                                                |
| Column name BC                   | Name : BOOK_BASE_TABLE ><br>DOK TEXT > (column number 3)                                                      |
| Column type CL<br>Data length 38 | _OB (CHAR, DECIMAL, INTEGER, SMALLINT, etc.)                                                                  |
| Inline length . 20               | 00_ (0-32680 BLOB or CLOB, 0-16340 DBCLOB)                                                                    |
| Precision                        | (FLOAT and DECIMAL only)                                                                                      |
| Scale                            | (DECIMAL and TIMESTAMP only)                                                                                  |
| Type schema<br>Type name         | (User-defined type schema)<br>(User-defined type name)                                                        |
| Type name<br>WITH TIME ZONE .    | (Yes/No - for TIMESTAMP only)                                                                                 |
| Allow Nulls NO                   | ) (Yes-Nullable, No-NOT NULL)                                                                                 |
| FOR ? DATA                       | (B - Bit, S - SBCS, M - Mixed, or blank)                                                                      |
| WITH DEFAULT YE                  | ES (Yes, No, L (SECLABEL) or enter value below)                                                               |
| Default value .                  |                                                                                                    |
| GENERATED                        | (A-ALWAYS, D-DFLT, I-ALWAYS AS IDENT, J-DFLT AS IDENT,<br>E-ALWAYS AS UPD TIMESTAMP, F-DFLT AS UPD TIMESTAMP) |
| FIELDPROC                        |                                                                                                    |

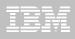

## **DB2 Admin Tool V10.1 INLINE LOB**

| DB2 Admin Edit Statement Columns 00001 00072                    |
|-----------------------------------------------------------------|
| Command ===> Scroll ===> CSR                                    |
|                                                                 |
| ***** ********************************                          |
| 000001 Created by DBA104 on 2011/01/13 at 12:46                 |
| 000002 Generated by apply exec by DBA104 on 2011/01/13 at 12:46 |
| 000003#ADMIN PROCESS CREATE                                     |
| 000004 ALTER TABLE TEAM80.BOOK_BASE_TABLE                       |
| 000005 ALTER COLUMN BOOK_TEXT                                   |
| 000006 SET INLINE LENGTH 200 ;                                  |
| 000007 End of Apply statements                                  |
| ***** ********************************                          |
|                                                                 |
|                                                                 |
|                                                                 |
|                                                                 |
|                                                                 |
|                                                                 |
|                                                                 |
|                                                                 |
|                                                                 |
|                                                                 |
|                                                                 |
|                                                                 |

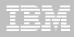

#### Supports Temporal Table

- Records a period of time when a row is valid
- System Time or Business Time

#### Benefits

- Helps in managing data based upon time
- Simplifies search criteria process
- Satisfies new compliance laws

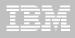

#### Application period

- Timestamp or Date data
- Beginning and End times

#### System period

- Implemented by creating a temporal table, a history table, and enabling versioning
- Bi-temporal table is both a System Period Temporal Table and an Application Temporal Table

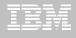

| DB2 Admin<br>Command ===>                                                                            | DSNT Alter Table 13:53                                             |
|----------------------------------------------------------------------------------------------------|--------------------------------------------------------------------|
| Table schema : TEAM76 ><br>Table name : TD76TB11_PART                                                | тв >                                                               |
| AUDIT NONE<br>DATA CAPTURE NONE<br>VALIDPROC NULL<br>RESTRICT ON DROP NO<br>VOLATILE NO<br>APPEND NO |                                                                    |
|                                                                                                    | More: -                                                            |
| _ DROP FOREIGN KEY                                                                                   | ADD PARTITION                                                      |
| ADD CHECK constraint                                                                                 | ADD CLONE                                                          |
| DROP CHECK constraint                                                                                | DROP CLONE                                                         |
| ADD UNIQUE constraint                                                                                | ADD VERSIONING                                                     |
| DROP UNIQUE constraint                                                                               | DROP VERSIONING                                                    |
| ADD PERIOD<br>ACTIVATE ROW ACCESS CONTROL                                                            | ACTIVATE COLUMN ACCESS CONTROL<br>DEACTIVATE COLUMN ACCESS CONTROL |
| DEACTIVATE ROW ACCESS CONTROL                                                                        | DENCITYATE COLOMIN ACCESS CONTROL                                  |

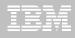

```
DB2 Admin ------ DSNT Tables, Views, and Aliases ----- Row 1 from 2
Command ===>
                                              Scroll ===> PAGE
Commands: GRANT
            MIG ALL
Line commands:
C - Columns A - Auth L - List X - Indexes S - Table space D - Database
V - Views T - Tables P - Plans Y - Synonyms SEL - Select prototyping
? - Show all line commands
                         T DB Name TS Name Cols Rows Chks C
                  Schema
Sel
    Name
                                         ж
                                 ж
                                                     ж
                                                        ж
                  ж
                  IOD07S
                        T DSN00330 POLICY 8
    POLICY
                                                     5
                                                        1
                        H DSN00331 POLICYRH 8
    POLICY_HIST IOD07S
                                                     7
                                                        O.
```

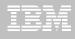

|                  | nin DSNT Columns<br>d ===> _                                               | in '  | Tab  | le IOD07S  | . POLICY |       |      |      |      | to 8 ( |      |
|------------------|----------------------------------------------------------------------------|-------|------|------------|----------|-------|------|------|------|--------|------|
| T – Ta<br>UR – U | ommands:<br>ables X - Indexes<br>Jpdate runstats LA<br>now all line comman | B - I |      |            |          |       | _    |      |      | •      | t    |
| Select           | Column Name                                                                | Col   | No   | Col Type   | Length   | Scale | Null | Def  | FP   | Col    | Card |
|                  | *                                                                          |       |      | *          | - *      |       | ж    | ж    | ж    |        | ж    |
|                  | CLIENT                                                                     |       | 1    | CHAR       | 4        | 0     | N .  | N .  | N    |        | 1    |
|                  | TYPE                                                                       |       |      | CHAR       | 4        | Θ     | N    | N    | N    |        | 3    |
|                  | COPAY                                                                      |       | з    | SMALLINT   | 2        | Θ     | N    | N    | N    |        | 2    |
|                  | EFF_BEG                                                                    |       | 4    | DATE       | 4        | 0     | N    | N    | N    |        | 5    |
|                  | EFF_END                                                                    |       | 5    | DATE       | 4        | Θ     | N    | N    | N    |        | 5    |
|                  | SYS_BEG                                                                    |       | 6    | TIMESTMP   | 13       | 12    | N    | Q    | N    |        | 2    |
|                  | SYS END                                                                    |       | 7    | TIMESTMP   | 13       | 12    | N    | R    | N    |        | 1    |
|                  | TRANS_ID                                                                   |       | 8    | TIMESTMP   | 13       | 12    | Y    | х    | N    |        | 2    |
| *****            | *****                                                                      | ****  | ** [ | END OF DB: | 2 DATA > | ***** | **** | **** | **** | *****  | **** |
|                  |                                                                            |       |      |            |          |       |      |      |      |        |      |

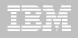

# DB2 Table Editor V4.3 - Temporal Table Versioning

| ETI\$EDIT V4R3 Browse Table Rows 2011/01/13 17:47:2 |
|-----------------------------------------------------|
| Option ===> Scroll ===> PAG                         |
|                                                     |
| Row 1 of 5                                          |
| Table ==> POLICY > Creator ==> IODO7S >             |
|                                                     |
|                                                     |
|                                                     |
| CLIENT TYPE COPAY SYS BEG                           |
|                                                     |
| C882 POS 15 2010-11-08-09.12.42.283751061000        |
| C882 PPO 10 2010-11-08-09.01.29.965116760000        |
| C882 POS 10 2010-11-08-09.12.42.283751061000        |
| C882 HMO 15 2010-11-08-09.12.42.283751061000        |
| C882 HMO 10 2010-11-08-09.12.42.283751061000        |
| **************************************              |
|                                                     |
| CURRENT DATA                                        |
| CUNILINI DATA                                       |
|                                                     |
|                                                     |
|                                                     |
|                                                     |
| Valid Option Commands: (Edit, Find, FORM, ZOOM)     |
|                                                     |
|                                                     |

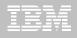

# DB2 Table Editor V4.3 - Temporal Table Versioning

| ETI\$EDIT V4R3 Bro                | wse Table Rows 2011/01/13 17:48:11               |
|-----------------------------------|--------------------------------------------------|
| Option ===>                       | Scroll ===> PAGE                                 |
|                                   | < >                                              |
|                                   | Row 1 of 5                                       |
| Table ==> POLICY                  | <pre>&gt; Creator ==&gt; IOD07S &gt;</pre>       |
|                                   |                                                  |
|                                   |                                                  |
|                                   |                                                  |
| CLIENT TYPE COPAY SYS_E           | ND N                                             |
| C882 POS 15 9999-                 | 12-31-24.00.00.000000000000 Y                    |
| C882 PPO 10 9999-                 | 12-31-24.00.00.000000000000000 Y                 |
| C882 POS 10 9999-                 | 12-31-24.00.00.000000000000 Y                    |
| C882 HMO 15 9999-                 | 12-31-24.00.00.00000000000000 Y                  |
| C882 HMO 10 9999-                 | 12-31-24.00.00.00000000000000 Y                  |
| ********************************* | ottom of Data ********************************** |
|                                   |                                                  |
| CURRE                             |                                                  |
|                                   |                                                  |
|                                   |                                                  |
|                                   |                                                  |
|                                   |                                                  |
| Valid Option Commands: (Edit, F   | ind, FORM, ZOOM)                                 |
|                                   |                                                  |
|                                   |                                                  |

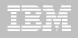

# DB2 Table Editor V4.3 - Temporal Table Versioning

| ETI\$E | DIT V4  | R3         |     | Browse Table Rows 2011/01/13 17:50:21                  |
|--------|---------|------------|-----|--------------------------------------------------------|
| Optic  | in ===> | _          |     | Scroll ===> PAGE                                       |
|        |         |            |     | <                                                      |
|        |         |            |     | Row 1 of 7                                             |
| Tab    | le ==>  | POLICY_HIS | Т   | > Creator ==> IOD07S >                                 |
|        |         |            |     |                                                        |
|        |         |            |     | END DEC in Current                                     |
|        |         | TYPE OOD   |     | END = BEG in Current                                   |
|        |         | TYPE COPA  |     | SYS_END                                                |
| L      | C882    | PPO        | 10  | 2010-11-08-09.01.29.965116760000 Y                     |
|        | C882    | НМО        | 10  | 2010-11-08-09.03.31.374399156000 Y                     |
|        | C882    | нмо        | 15  | 2010-11-08-09.05.31.408412852000 Y                     |
|        | C882    | нмо        | 15  | 2010-11-08-09.09.31.741915622000 Y                     |
|        | C882    | нмо        | 15  | 2010-11-08-09.10.26.280157593000 Y                     |
|        | C882    | НМО        | 15  | 2010-11-08-09.12.42.283751061000 Y                     |
|        | C882    | нмо        | 10  | 2010-11-08-09.12.42.283751061000 Y                     |
| ****   | *****   | ******     | *** | **** Bottom of Data ********************************** |
|        |         |            |     |                                                        |
|        |         |            |     | History data                                           |
|        |         |            |     | History data                                           |
| Valid  | Option  | Commands:  | (E  | dit, Find, FORM, ZOOM)                                 |
|        |         |            |     |                                                        |
|        |         |            |     |                                                        |

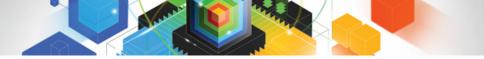

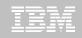

#### **Roadmap to Exploit DB2 10 for z/OS** Accelerate your ability to leverage compelling DB2 10 features

#### **Administer DB2 Performance Savings**

#### **Optimize Dynamic Infrastructure Performance**

Drive DB2 Efficiency and Productivity

Recover DB2 Advanced Technology

Accelerate Time to Value

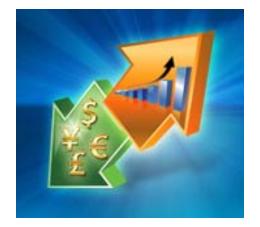

Optimize Dynamic Infrastructure Performance

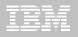

## IBM DB2 Performance Management Tools Solution

**DB2** Query Query 1. Identify 2. Diagnose **Monitor Optim pureQuery DB2 SQL** Tivoli pureQuery **Performance OMEGAMON XE Runtime** Analyzer for DB2 **Performance Expert Expert** 3. Solve 4. Prevent **Optim Query Workload Tuner** Tuner

## **Optimize Dynamic Infrastructure Performance**

#### **OMEGAMON XE for DB2 Performance Expert 5.1 Exploitation**

#### Features Extended Insight

- Surface DB2 for z/OS end-to-end response time metrics
  - Provides visibility to <u>all</u> the components that make up end-user response time
  - Facilitates platform-agnostic identification of response time bottlenecks
  - Enables near-instantaneous response to and prevention of application slowdowns
- Leverages Tivoli Enterprise Portal GUI
- Provides Summary for SQL Reporting
- Manages thousands of Threads
- Supports new DB2 10 Monitoring Data
- Lowers Monitoring Overhead

| User User experience                                                                                                    |
|----------------------------------------------------------------------------------------------------|
| App pre- and post-processing<br>Application<br>SQL 1<br>SQL 2<br>COMMP                                                                                                    |
| WebSphere or Java App Server Java Landon Landon Lando |
|                                                                                                    |
| Network                                                                                                    |
|                                                                                                    |
| Operating U U U<br>System                                                                                                    |

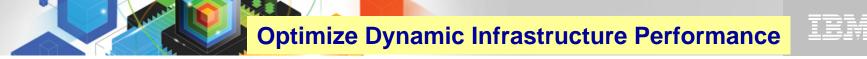

#### OMEGAMON DB2 PE 5.1 Extended Insight Zoom into selected workload and see the TOP SQL list

|                                                                                                    |                                                               |                                      |                                | TSCHAFFL I Log out I About I          |
|----------------------------------------------------------------------------------------------------|---------------------------------------------------------------|--------------------------------------|--------------------------------|---------------------------------------|
| 🌞 Task Manager 💌 🛛 🕅 Manage Database Co                                                                          | onnections 🛛 🖓 Welcome - My Opti                              | m Central                            |                                | <u>a</u>                              |
| Welcome - My Optim Central 💉 🛛 🛛 🕯 Manage D                                                                      | atabase Connections 🔹 🗌 Health Surr                           | nmary Workload System                | n Voverview Extended           | l Insight Dashboard                   |
| Extended Insight Analysis Dashb                                                                                  | oard: OMP1D911                                                |                                      | Ton SOL state                  | ments executed b                      |
| Back<br>ocate the source of performance problems, dete<br>Response Time Details: 9.152.205.30<br>Graph Grid      |                                                               | erent parts of the workload, and ana | Java or CLI ap                 | plications like SA<br>tage or WebSphe |
| Selected layer: Average End-to-End Respon                                                                        | se Time 🔹 Show Maximum                                        | Show highest 10 by                   | Average Data Server Time (sec) |                                       |
|                                                                                                    |                                                               | Statement Text                       | ▼ Statement Executions         | Average Data Server Time (sec)        |
| 0.08-                                                                                                    |                                                               | SELECT 'PVT_40K' AS WKLID, '.        | 1                              | 0.504                                 |
| 0.06-                                                                                                    |                                                               | SELECT 'PVT_40K' AS WKLID, '.        | 1                              | 0.474                                 |
| 0.04-                                                                                                    |                                                               | SELECT 'PVT_40K' AS WKLID, '.        | l 1                            | 0.518                                 |
| W 0.04-                                                                                                    |                                                               | SELECT 'PVT_40K' AS WKLID, '.        | 03                             | 1.393                                 |
| 0.02-                                                                                                    |                                                               | N/P                                  |                                | 1.023                                 |
| 0                                                                                                    |                                                               |                                      |                                | 1 055                                 |
| Detail Area for Average End-to-Ene                                                                               | 03/19 13:40:00 03/19 14:30:00<br>d Response Time<br>0.075 sec | Display this list by the selected g  | · · ·                          |                                       |
| Overall average response time per transaction:<br>Maximum response time:<br>Maximum Time of running transactions | 15.282 sec<br>10.688 sec                                      | Detailed End                         |                                |                                       |
| Maximum response time:                                                                                           |                                                               |                                      |                                |                                       |
| Maximum response time:<br>Maximum Time of running transactions                                                   | 10.688 sec                                                    | Response T                           |                                |                                       |

#### **Optimize Dynamic Infrastructure Performance**

#### IBM

#### **OMEGAMON DB2 PE 5.1 Extended Insight** Select Static or Dynamic SQL and zoom into SQL details

Extended Insight Analysis Dashboard: OMP1D911

#### Back

26

Locate the source of performance problems, determine how those problems affect different parts of the workload, and analyze the performance of individual SQL statements, clients, and partitions. Response Time Details: 9.152.205.30

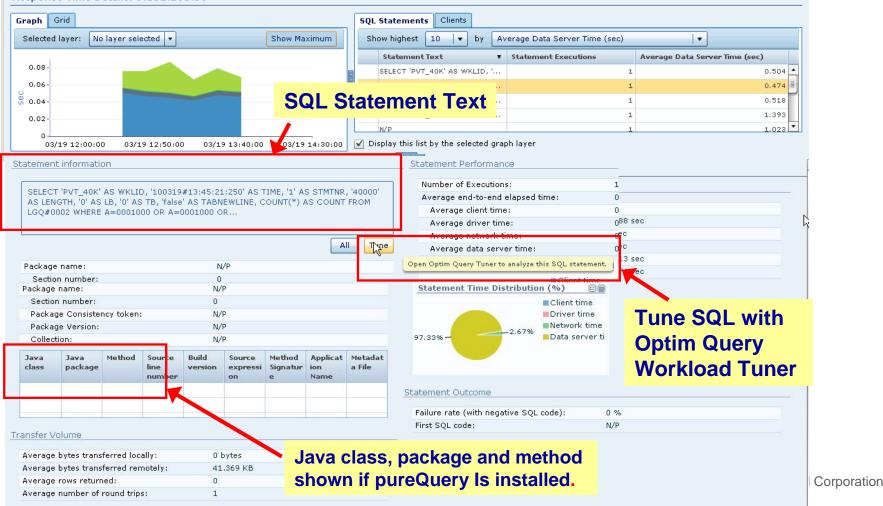

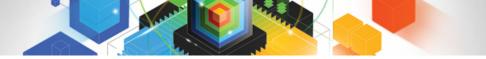

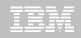

#### **Roadmap to Exploit DB2 10 for z/OS** Accelerate your ability to leverage compelling DB2 10 features

#### **Administer DB2 Performance Savings**

#### **Optimize Dynamic Infrastructure Performance**

**Drive DB2 Efficiency and Productivity** 

Recover DB2 Advanced Technology

Accelerate Time to Value

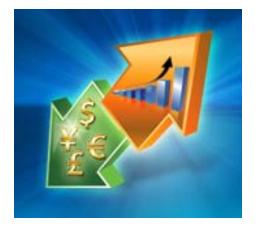

**Drive DB2 Efficiency and Productivity** 

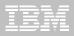

#### **DB2 Automation Tool V3.1**

#### Supports Autonomic Statistics

- Exploits real-time, sampling driven Statistics collection
- Invokes RUNSTATS with new Profile option
- Interfaces with existing Job Schedulers

#### Introduces FlashCopy Image Copy

- Reduces Batch-windows
- Reduces CPU consumption with Storage-based Backups
- Drives improved Recovery Time Objectives

#### Avoids Unnecessary Reorgs

- Sets REORG thresholds based on DB2 10 Best Practices
- Detects when Indexes are insensitive to Clustering
- Avoids REORGs for poorly structured Indexes

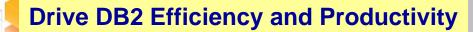

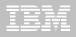

#### DB2 Automation Tool V3.1 RUNSTAT Profile

| AUTOTOOL V3R1 Runstats Options 2011/01/21 11:41:58                 |
|--------------------------------------------------------------------|
| Option ===> Scroll ===> <u>PAGE</u>                                |
| Commands END - Return to the previous screen.                      |
| Press <pf7 pf8=""> to scroll for additional options.</pf7>         |
| Creator: DBA104 Name: AUTONOMIC STATS User: DBA104                 |
| More: -                                                            |
| Numcols $=> 1$ (Number)                                            |
| $Count \dots \dots \dots => 10 \qquad (Number)$                    |
| Histogram Numcols ==> (Number)                                     |
| Numquantiles . ==> (Number)                                        |
| Save Stats in Repository ==> N (Y - Yes, N - No)                   |
| Profile ==> _ (Blank - Not used,                                   |
|                                                                    |
| Define the set of statistics to I - use Include npi,               |
| be collected when running D - Delete,                              |
| $P = \mu P date$                                                   |
| autostats S - Set,                                                 |
| E - set from Existing stats)                                       |
| Optional Skeletals: BEFORE AFTER                                   |
| JCL Skeletal ==> ==> (8 Character Name)                            |
| Control Cards Skeletal ==> ==> (8 Character Name)                  |
| Step End Skeletal ==> ==> (8 Character Name)                       |
|                                                                    |
|                                                                    |
| Autonomic statistics – stored procedures for statistics collection |

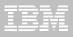

## **DB2 Automation Tool V3.1 FLASHCOPY**

| Enter the Image Copy options | to as | 550      | ciate with           | this ut | til      | ity p       | rofile      |    |
|------------------------------|-------|----------|----------------------|---------|----------|-------------|-------------|----|
|                              | Take  | ∍ Iı     | mage Copy            | View    | •∕U      | pdate       | Optior      | ns |
| Local Primary                | ==>   | N        | (Y - Yes,<br>N - No) |         |          | (Y -<br>N - |             |    |
| Local Backup                 | ==>   | <u>N</u> | (Y - Yes,<br>N - No) | ==>     | <u>N</u> | (Y -<br>N - | Yes,        |    |
| Recovery Site Primary        | ==>   | <u>N</u> |                      | ==>     | <u>N</u> | (Y -<br>N - | Yes,        |    |
| Recovery Site Backup         | ==>   | <u>N</u> |                      | ==>     | <u>N</u> | (Y -        | Yes,        |    |
| FlashCopy                    | ==>   | N        | (Y - Yes,<br>N - No) |         | N        |             | Yes,<br>No) |    |
|                              |       |          |                      |         |          |             |             |    |

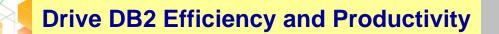

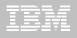

#### DB2 Automation Tool V3.1 FLASHCOPY w/ RECOVER

| AUTOTOOL V3R1 Recover Utility Profile Options 2011/01/21 12:56:26<br>Option ===>                                                                                                    |
|----------------------------------------------------------------------------------------------------|
| More: -<br>Exception Rule ==> <u>A</u> (A - Accepted, R - Rejected, B - Both)                                                                                                    |
| Utility ID==> $\underline{RECOVER}$ (16 characters)TO method                                                                                                    |
| Optional Skeletals: BEFORE AFTERJCL Skeletal                                                                                                    |
| Rebuild Ix Statistics Optns ==> N (Y - Yes, N - No)<br>Online Rebuild Index ==> N (Y - Yes, N - No)<br>Alter Online Rbld Options ==> N (Y - Yes, N - No)<br>Perform LOB Dependency checks ==> Y (Y - Yes, N - No)<br>Exclude objects that failed Dependency check ==> Y (Y - Yes, N - No) |
| Include Update<br>FlashCopy                                                                                                    |

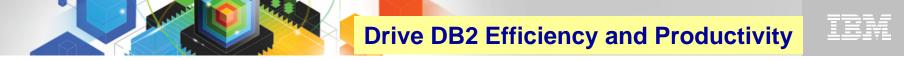

#### DB2 Automation Tool V3.1 RECOVER BACKOUT

```
AUTOTOOL V3R1 ------ Recover Utility Log Options ----- 2011/01/21 12:54:05
Option ===> _____
    Commands: END - Return to the previous screen.
                        PF7/PF8 - Scroll for additional options.
    Creator: DLC Name: RECOVER
                                                                                                                             User: DBA104
                                                                                                                                 More:
      Object event . . . . . . ==> _ (Q - Quiesce, blank)
      Event generation ==> 00 (00 -1 -2 -3 ... -9)
      Select point-in-time . . . ==> N (Y - Yes, N - No)
                                                               ==> (blank = current)
       Log RBA/LRSN
       Log timestamp:
      Select RESTOREBEFORE . . . ==> <u>N</u> (Y - Yes, N - No)
       RESTOREBEFORE Log RBA/LRSN ==> (blank = none)
       RESTOREBEFORE Log timestamp

        Verifyset
        .
        .
        .
        .
        .
        .
        .
        .
        .
        .
        .
        .
        .
        .
        .
        .
        .
        .
        .
        .
        .
        .
        .
        .
        .
        .
        .
        .
        .
        .
        .
        .
        .
        .
        .
        .
        .
        .
        .
        .
        .
        .
        .
        .
        .
        .
        .
        .
        .
        .
        .
        .
        .
        .
        .
        .
        .
        .
        .
        .
        .
        .
        .
        .
        .
        .
        .
        .
        .
        .
        .
        .
        .
        .
        .
        .
        .
        .
        .
        .
        .
        .
        .
        .
        .
        .
        .
        .
        .
        .
        .
        .
        .
        .
        .
        .
        .
        .
        .
        .
        .
        .
        .
        .
        .
        .
                                                                                                                            Read DB2 log backwards
      Reuse existing datasets . . ==> N (Y - Yes, N - No, L - Log only)
      Parallel object restores ==> N (Y - Yes, N - No)
      Max nbr of parallel objects => 0 (0 = optimal)
      Nbr of dynamic tape drives => 0 (0 = optimal)
```

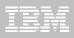

#### DB2 Automation Tool V3.1 Exceptions CLUSTERSENS and HASHACCESS

| AUTOTOOL V3R1 Update Exceptions P<br>Option ===> | rofile Display 2011/01/21 13:03:51<br>Scroll ===> PAGE |
|--------------------------------------------------|--------------------------------------------------------|
| · ·                                              | SCHOIL> PHGE                                           |
| Commands: END - Save and exit.                   |                                                        |
| Line Commands: A - And O - Or S - Sele           | ct D - Deselect R - Repeat                             |
| CONDitions: LT < LE <= EQ = GT > GE >            | = NE ¬= <> "*" indicates DAT stat                      |
|                                                  | Row 64 of 196 -+>                                      |
| Creator: DBA104 Profile: CROSS BRAN              |                                                        |
|                                                  |                                                        |
| Share Option: U (U - Update, V - View, N         |                                                        |
| •                                                | Scroll Right for Column Help                           |
| Use Stats From: <u>R</u> (R - Repository,        | · · · —                                                |
| C - Catalog,                                     | N - No)                                                |
| U - Runstats, S                                  | ave Triggers in Repository: <u>N</u> (Y - Yes,         |
| S - Shadow,                                      | N - No)                                                |
|                                                  | umber of triggered Objects: <u>N</u> (Y - Yes,         |
| n nistory, wro n                                 | N - No                                                 |
|                                                  |                                                        |
| Combine IX/TS Exceptions if evaluating I         | X triggering a TS: <u>N</u> (Y - Yes, N - No)          |
|                                                  |                                                        |
| <u>S Statistics Type *Column</u>                 | <u>CondException Value</u>                             |
| _ REALTIME REORG TS MASS_DELETES                 |                                                        |
| CLUSTERSENS                                      |                                                        |
| HASHACCESS                                       |                                                        |
| SCANACCESS                                       |                                                        |
|                                                  |                                                        |
| REALTIME REORG IX REAL TIME STAT                 |                                                        |
| DAYS_SINCE_LAST                                  |                                                        |

**Drive DB2 Efficiency and Productivity** 

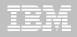

#### DB2 Automation Tool V3.1 Cancel Readers Preventing Online Drains and Switch

| AUTOTOOL V3R1 Online Reorg options 2011/01/21 13:09:31                                |
|---------------------------------------------------------------------------------------|
| Option ===> Scroll ===> <u>PAGE</u>                                                   |
| Commands: END - Return to the previous screen.                                        |
|                                                                                       |
| Creator: DBA104 Name: ONLINE REORG User: DBA104                                       |
|                                                                                       |
| Enter the options to associate with this utility profile                              |
|                                                                                       |
| Sharelevel                                                                            |
| Drain Wait ==> (blank, 0-1800 seconds)                                                |
| Retry ==> (blank, 0-255)                                                              |
| Retry Delay ==> (blank, 1-1800 seconds)                                               |
| Timeout                                                                               |
| Force ==> <u>N</u> (A - All, R - Readers, N - None)                                   |
| AUX                                                                                   |
| Include Update                                                                        |
| Deadline Options ==> <u>N</u> (Y - Yes, N - No) ==> <u>N</u> (Y - Yes, N - No)        |
| Shrlevel Change Options ==> <u>Y</u> (Y - Yes, N - No) ==> <u>N</u> (Y - Yes, N - No) |
|                                                                                       |
|                                                                                       |
|                                                                                       |
|                                                                                       |
|                                                                                       |
|                                                                                       |

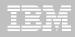

## **DB2 Utility Enhancement Tool V2.1**

- Offers a proactive way to cancel threads holding locks
  - Views and cancels threads through ISPF panels
  - Cancels and blocks threads through:
    - Batch processing
    - DSNUTILB Intercept processing
- Watches utilities on the DB2 SSIDs you specify
  - Cancels threads on DB2 objects that match criterion you define
  - Extends utility functionality if using UET parameters
- Enforces the use or disuse of utility parameters

**Drive DB2 Efficiency and Productivity** 

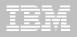

## **DB2 Utility Enhancement Tool V2.1**

- Extends utility syntax for LOAD
  - CONSTANT replace a given value for a particular field in the input records with another specified value being loaded at run-time
  - VALUEIF if a condition is met a new value is used in its place
  - PRESORT by table object identifier (OBID) and by clustering index key
    - If no clustering index key is available sorts by the oldest defined index
    - Reduces elapsed time & CPU times
  - DISCARDTO name of a flat file to write discarded data (rather than a DB2 table)

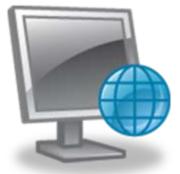

© 2011 IBM Corporation

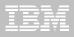

## **DB2 Utility Enhancement Tool V2.1**

- Enhances the native DB2 CHECK DATA syntax
  - Supports discarding rows to a flat file
  - Creates and sizes the discard table automatically
    - Unloads from the discard table to a LOAD-format SYSREC file
    - Creates LOAD-format SYSPUNCH file
    - LOAD-format SYSREC / SYSPUNCH file can be used by other utilities
    - Automatically drops discard table
- Supports the standard DB2 restart of a DB2 utility for which interception is occurring or has occurred.

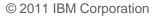

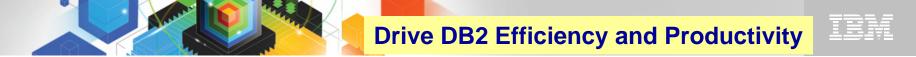

### **DB2 Sort**

#### High speed utility sort

- Processes data stored in DB2 for z/OS
- Improves sort performance
- Optimizes overall system efficiency
- DB2 Sort leverages the strengths of the System z platform, DB2 for z/OS and the DB2 Utilities Suite to drive:
  - Saves elapsed time and CPU significantly
  - Relieves from application constraints of large volumes of data
  - Commits continually to deliver DB2 solutions

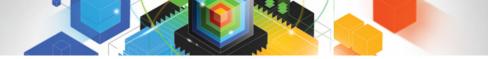

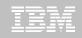

#### **Roadmap to Exploit DB2 10 for z/OS** Accelerate your ability to leverage compelling DB2 10 features

#### **Administer DB2 Performance Savings**

#### **Optimize Dynamic Infrastructure Performance**

**Drive DB2 Efficiency and Productivity** 

**Recover DB2 Advanced Technology** 

Accelerate Time to Value

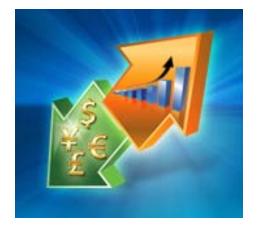

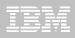

### DB2 Recovery Expert V2.2 – Application Recovery

- Provides Expert assist for performing many types of DB2 recoveries
  - Analyzes the requested recovery
  - Provides a selection of possible recovery plans
    - Selecting for you, the needed recovery assets and utilities
  - Assists in selecting recovery points
  - Builds RECOVERY jobs
- Includes a subset of DB2 Log Analysis services
  - UNDO/ REDO recoveries
  - Quiet point analysis
- Supports Drop Recovery
- Supports Dependency analysis

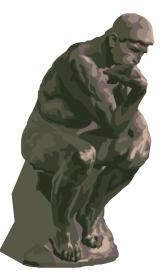

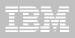

## **DB2 Recovery Expert V2.2 – System Recovery**

- Provides backup and recovery solutions that leverage sophisticated storage processor capabilities
- Includes ability to backup and restore an entire DB2 subsystem almost instantaneously using fast replication storage hardware
- Restores individual DB2 objects or groups of DB2 objects from the system level backups
  - ISPF or GUI
- Automates disaster recovery process
  - Gathers resources needed at the local site and copying them to tape for use at the disaster site
  - Supports disaster recovery from both system backups and image copies

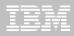

#### DB2 Recovery Expert V2.2 – DB2 10

#### Exploits FlashCopy Image Copy

- Takes Consistent Online Image Copies in seconds
- Reduces CPU and Batch-windows
- Improves Recovery Times
- Automates Recovery Jobs
- Supports natives EMC Storage-based copies
- Exploits RECOVER BACKOUT for faster recoveries

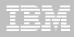

### **DB2 Log Analysis Tool V3.2**

- Reads DB2 logs and DB2 pages directly
- Allows Phased components to have more granular specifications for more expensive jobs (I/O,CPU)
  - Initial run asks to show any changes to database X for Monday
  - Subsequent run asks to show only actual row changes to table
     Y in database
- Does NOT <u>require</u> DATA CAPTURE for any tables does support
- Supports extensive filtering capabilities
- Creates Robust reports General / Summary / Detail / Quiet Time / Impact

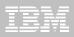

### **DB2 Log Analysis Tool V3.2**

- Outputs archive data so that the reports can be rerun without having to re-read the archive logs
- Loads data into DB2 tables for analysis
- Supports data sharing transparently
  - Allows to bypass processing of logs from other members optionally
- Extracts continuous information based on filter factors
  - Does not miss any transactions
  - Stores details of uncommitted units of work
- Views LOB / XML data

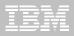

## DB2 Log Analysis Tool V3.2 – DB2 10

- Undo and Redo / Reports on Temporal Data
- FlashCopy Image Copy
- New functions for updating XML columns
- XML columns with versioning
- INCLUDE column on an index
- INLINE LOB
- Greater precision for TIMESTAMP
- New Timestamp with TIME ZONE data type
- All new DB2 10 Log changes

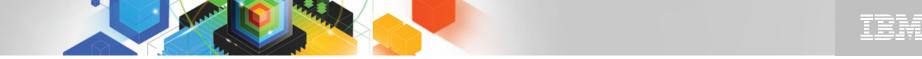

#### Jump into DB2 10! The water's fine.

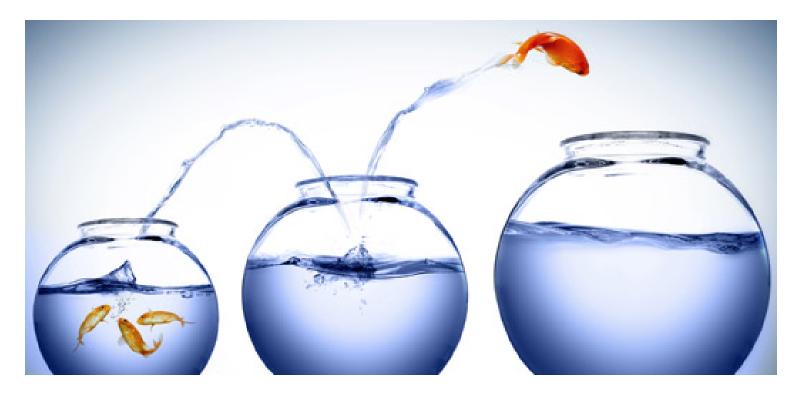

# DB2 V8 DB2 9 DB2 10 Key Questions are WHEN? and HOW?

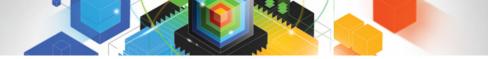

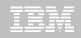

#### **Roadmap to Exploit DB2 10 for z/OS** Accelerate your ability to leverage compelling DB2 10 features

#### **Administer DB2 Performance Savings**

#### **Optimize Dynamic Infrastructure Performance**

**Drive DB2 Efficiency and Productivity** 

**Recover DB2 Advanced Technology** 

Accelerate Time to Value

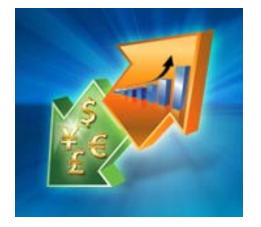

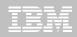

## Accelerate DB2 10 Time to Value

#### **DB2 Cloning Tool V2.2**

- Exploits Storage-based copies to drastically reduce CPU and outages
- Creates Subsystem and Object Clones to test DB2 10 with minimal effort
  - Reduces the number of Data Sharing Members automatically
  - Converts Data Sharing to non-Data Sharing
  - Creates Subsystem Clone from System Level Backup
  - Masks sensitive production data
- Supports native IBM, EMC and Hitachi Storage-based copies

#### **DB2 Query Monitor V2.3**

Tracks SQL Performance before and after Migration

#### **DB2 Path Checker V4.1**

- Identifies potential Access Path regressions
- Exports SQL to Optim Query Workload Tuner or Data Studio for tuning
- Saves packages with DB2 9 Plan Management before DB2 10 Migration

#### DB2 Bind Manager V2.4

- Identifies and Free unused Packages
- Reduces Bind impacts

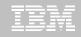

### **Exploit DB2 10 for z/OS with IBM DB2 Tools**

Accelerate your ability to leverage compelling DB2 10 features with comprehensive Tools support

Data Encryption Tool for IMS and DB2 Databases **DB2 Administration Tool / DB2 Object** Compare for z/OS DB2 Audit Management Expert for z/OS DB2 Automation Tool for z/OS DB2 Bind Manager for z/OS DB2 Change Accumulation Tool for z/OS DB2 Cloning Tool for z/OS DB2 High Performance Unload for z/OS DB2 Log Analysis Tool for z/OS DB2 Object Restore for z/OS DB2 Path Checker for z/OS DB2 Query Management Facility for z/OS DB2 Query Monitor for z/OS DB2 Recovery Expert for z/OS

DB2 SQL Performance Analyzer for z/OS DB2 Table Editor for z/OS DB2 Utilities Enhancement Tool for z/OS DB2 Utilities Suite for z/OS InfoSphere Change Data Capture InfoSphere Data Event Publisher InfoSphere Replication Server InfoSphere Optim Data Growth Solution for z/OS **Optim Development Studio Optim pureQuery Runtime Optim Query Workload Tuner** infoSphere Optim Test Data Management Solution for z/OS **Tivoli OMEGAMON XE for DB2** Performance Expert on z/OS DB2 10 for z/0S

Exploitation PTFs: <u>http://www-01.ibm.com/support/docview.wss?uid=swg21409518</u>

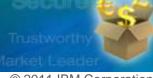

Improve performance.

Cut costs.

© 2011 IBM Corporation

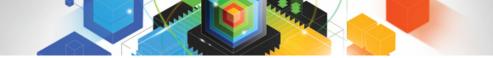

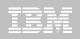

# IBM DB2 Tools and DB2 10 for z/OS

# Exploit out-of-the-box Savings

# **Extend Productivity**

# Accelerate Time to Value

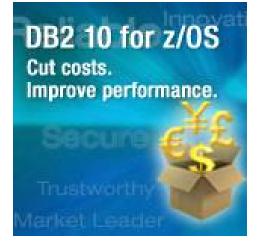

# Are your Tools ready for DB2 10?

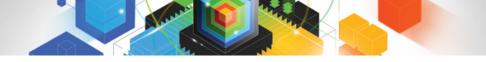

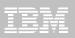

# Thank You!